# **Tech Support Bundles in CBW Access Point**

## **Objective**

This article will explain how to access the tech support bundles on your Cisco Business Wireless (CBW) Access Point (AP) and provide an overview of the information in the files.

#### **Applicable Devices | Software Version**

- Cisco Business Wireless 140AC (**[Data Sheet](https://www.cisco.com/c/en/us/products/collateral/wireless/business-100-series-access-points/smb-01-bus-140ac-ap-ds-cte-en.html)**) | 10.6.1.0 (**[Download latest](https://software.cisco.com/download/home/286324929)**)
- Cisco Business Wireless 145AC (**[Data Sheet](https://www.cisco.com/c/en/us/products/collateral/wireless/business-100-series-access-points/smb-01-bus-145ac-ap-ds-cte-en.html)**) | 10.6.1.0 (**[Download latest](https://software.cisco.com/download/home/286324929)**)
- Cisco Business Wireless 240AC Ac(**[Data Sheet](https://www.cisco.com/c/en/us/products/collateral/wireless/business-200-series-access-points/smb-01-bus-240ac-ap-ds-cte-en.html)**) | 10.6.1.0 (**[Download latest](https://software.cisco.com/download/home/286324934)**)
- Cisco Business Wireless 141ACM **[\(Data Sheet\)](https://www.cisco.com/c/en/us/products/collateral/wireless/business-100-series-mesh-extenders/smb-01-bus-100-mesh-ds-cte-en.html)** | 10.6.1.0 **[\(Download latest\)](https://software.cisco.com/download/home/286325124)**
- Cisco Business Wireless 142ACM **[\(Data Sheet\)](https://www.cisco.com/c/en/us/products/collateral/wireless/business-100-series-mesh-extenders/smb-01-bus-100-mesh-ds-cte-en.html)** | 10.6.1.0 **[\(Download latest\)](https://software.cisco.com/download/home/286325124)**
- Cisco Business Wireless 143ACM **[\(Data Sheet\)](https://www.cisco.com/c/en/us/products/collateral/wireless/business-100-series-mesh-extenders/smb-01-bus-100-mesh-ds-cte-en.html)** | 10.6.1.0 **[\(Download latest\)](https://software.cisco.com/download/home/286325124)**

#### **Introduction**

If you have CBW gear in your network, you can access the tech support bundles to diagnose issues and troubleshoot. There are two types of support bundles: the Primary AP tech support bundle and the other one that is specific to AP functionality for every AP or mesh extender (including the Primary AP) in the network.

The Primary AP tech support bundle is the main source of diagnostics. The AP specific bundle might be less commonly needed but may be useful if a specific AP is exhibiting an issue.

Keep reading to find out how to access the tech support bundles and the files they contain!

## **Table of Contents**

- **Primary AP Tech Support Bundle**
- **Contents of the Tech Support Bundle**
- **AP Specific Bundle**
- **Details of Tech Bundle**

**Primary AP Tech Support Bundle**

To download the tech support bundle that is built into the Primary AP:

#### **Step 1**

Login to the Primary AP.

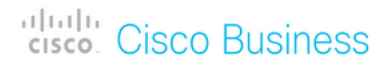

## **Cisco Business Wireless Access Point**

Welcome! Please click the login button to enter your user name and password

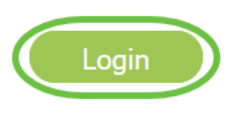

#### **Step 2**

Navigate to **Advanced > Primary AP Tools > Troubleshooting Files**.

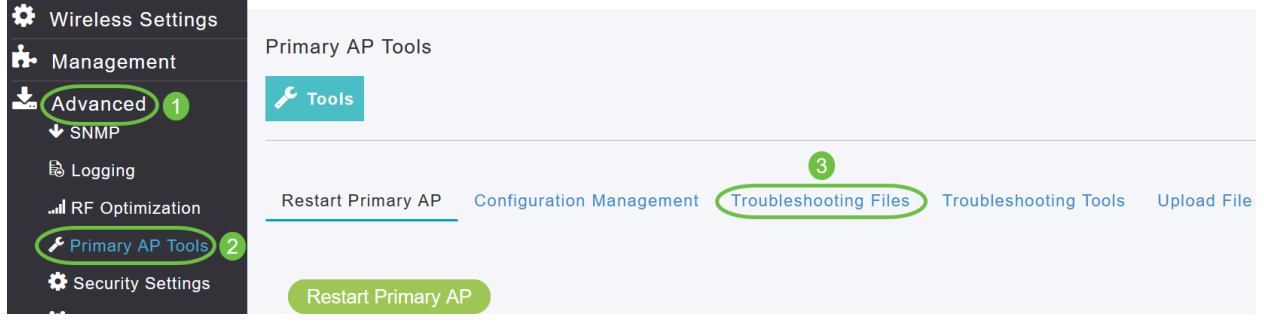

#### **Step 3**

Choose the Transfer Mode. The options are HTTP or FTP. In this example, **HTTP** is selected.

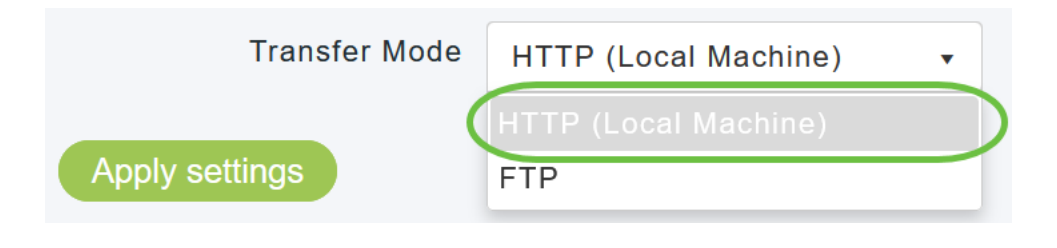

If you choose HTTP, make sure you disable pop-up blocker in the browser settings.

#### **Step 4**

**Apply settings** and click **Download Support Bundle**.

Support Bundle includes configuration, logs and crash files for trouble shooting. Pop-up blocker should be disabled in Browser settings to upload or download configuration file Download Support Bundle 2 **Transfer Mode** HTTP (Local Machine)  $\ddot{\phantom{0}}$ Apply settings 1

#### **Step 5**

A pop-up window will appear to download the file. Click **Yes**.

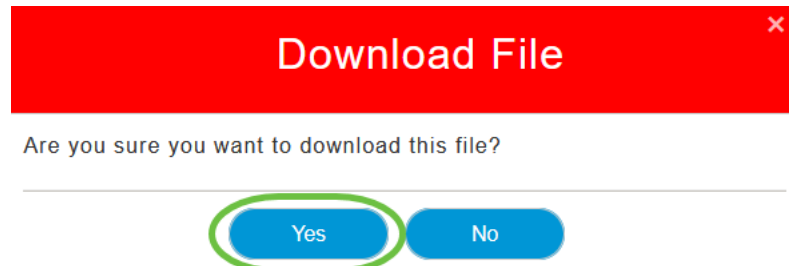

### **Contents of the Tech Support Bundle**

The downloaded file will be in '.tgz' format (tech\_support.tgz). Extract the file. You will see three sub-folders.

- 1. ap-core-crash
- 2. ctrl
- 3. internal-ap

#### **ap-core-crash**

Stores the generated radio core and crash files of APs (which are associated with Primary AP).

#### **ctrl (Controller/Switchdriver process)**

Holds Mandatory Primary AP (Controller/Switchdriver process) information like running configuration, trap logs.

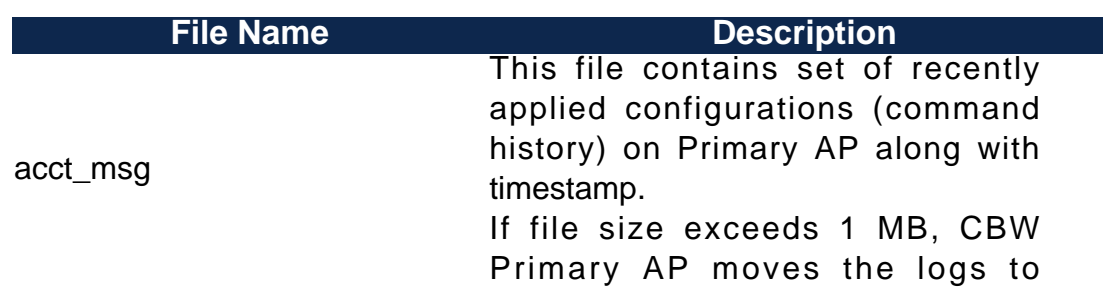

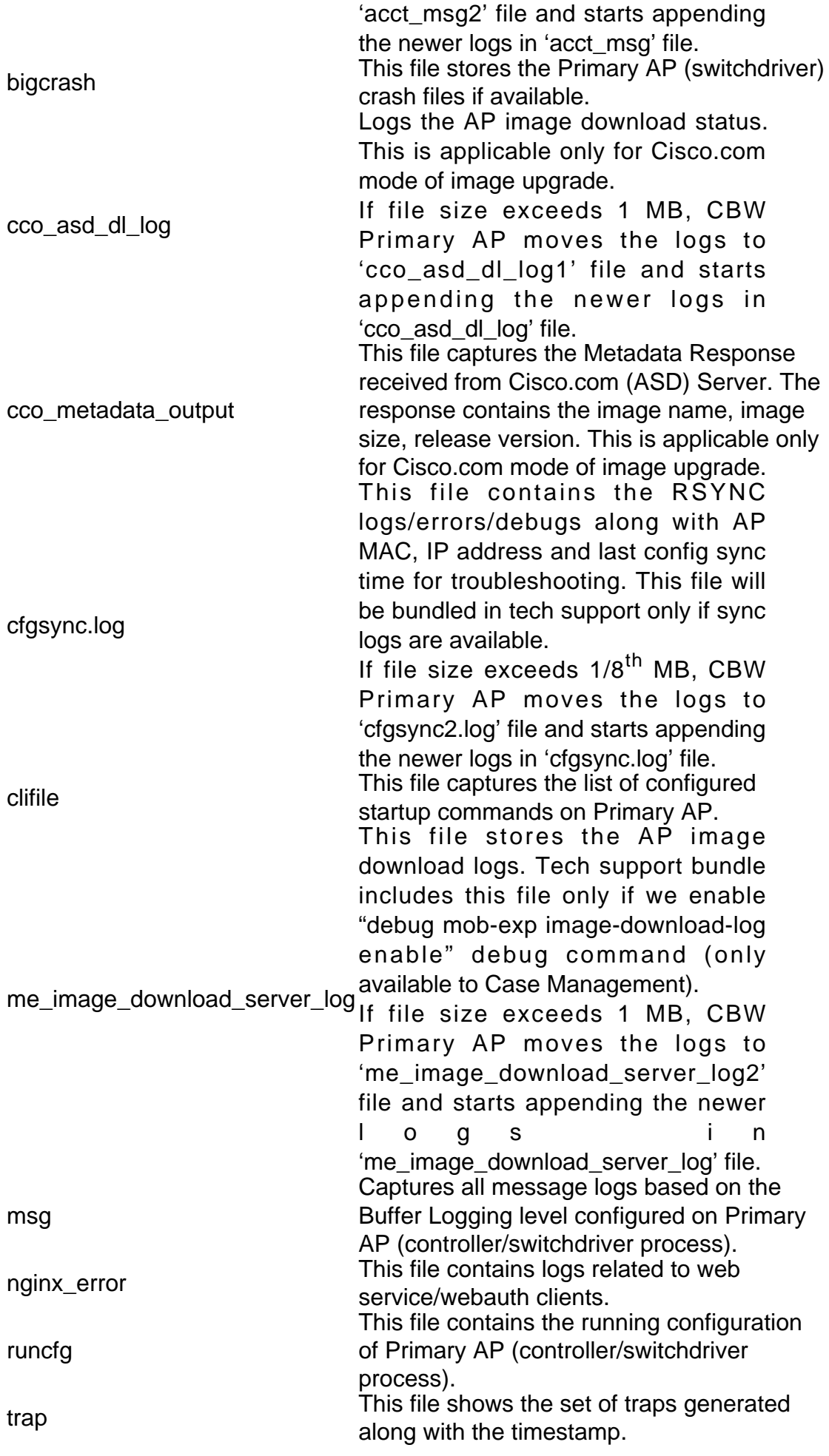

Includes the logs and configuration files of the Internal AP (which runs the Primary AP functionality)

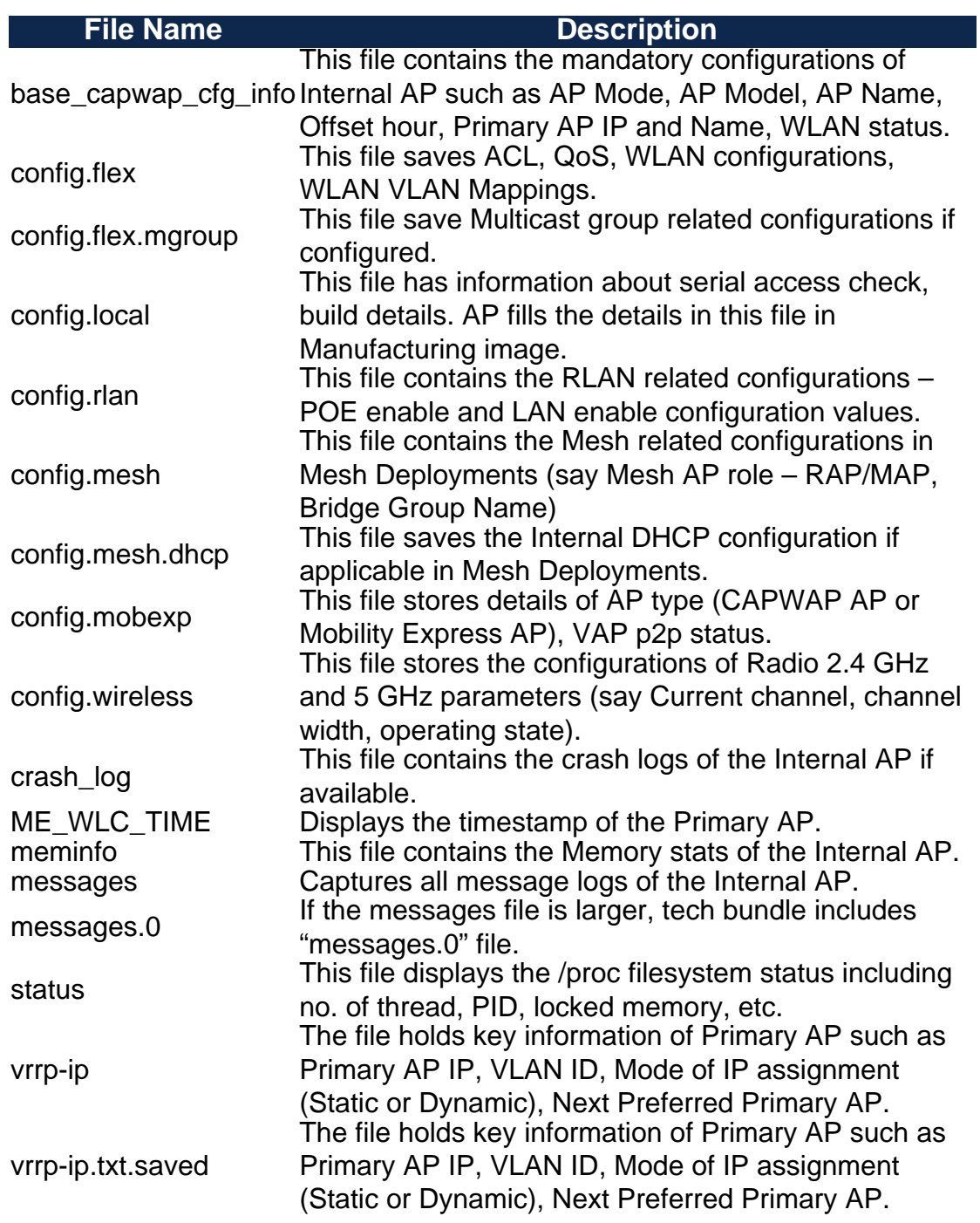

### **AP Specific Bundle**

Each access point/mesh extender, including the primary AP, also has a tech support bundle specific to access point functionality.

To access it:

#### **Step 1**

Navigate to **Monitoring > Access Points**.

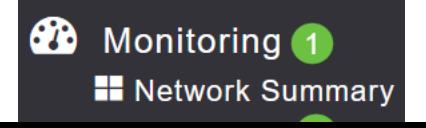

#### **Step 2**

Click on an access point.

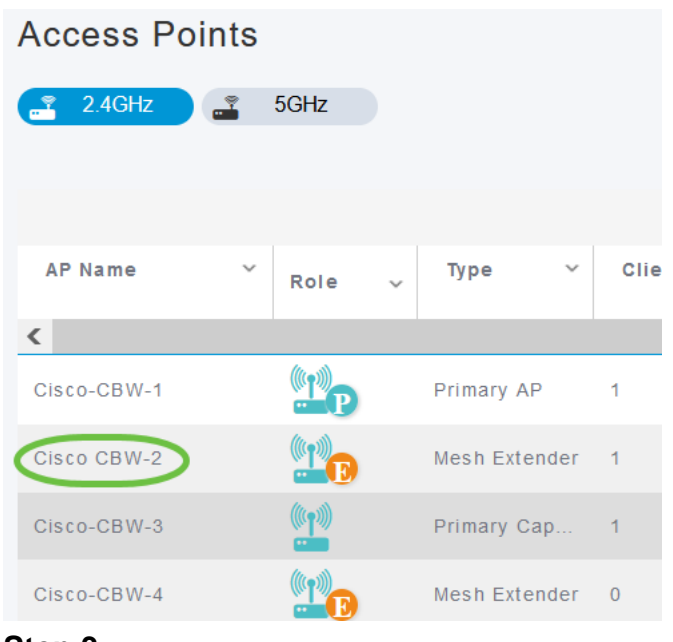

#### **Step 3**

#### Click the **Start** button.

#### **GENERAL** AP Name **Cisco-CBW-2** Location default location  $4c$ : 68 **MAC Address**  $4c$ :  $e0$ **Base Radio MAC IP Address** 10.10.10.2 **Ethernet Speed** 1000 Mbps Model / Domain CBW141ACM-B / 802.11bg:-A 802.11a:-B  $01:0$  :3e Parent MAC Nearest APs  $\boxed{^{\text{M}}\text{C}$ isco-CBW-1(Link-SNR: 81)  $\frac{610}{2}$ Cisco-CBW-3(Link-SNR: 78)  $26C:71:0D:54:01:38(Link-SNR: 71)$ PoE/Full Power Power status Serial Number ABC1415LFU1 Groups AP Group: default-group Max Capabilities 802.11n 2.4GHz, 802.11ac 5GHz Spatial Streams : 2 (2.4GHz), 2 (5.0GHz)<br>Max. Data Rate : 144 Mbps (2.4GHz), 867  $Mbps(5.0GHz)$ Tech Support Start Download **Tech Support Status** Not Started

Once the bundle has been created, the Download button will become available. Click Download.

#### Make sure pop-ups are allowed in the browser.

#### Things to remember:

- Tech Support bundle can be generated for only one AP at a time.
- Disable the pop-up blocker in your browser settings to download the tech support bundle for the AP.
- Tech Support Status displays status of support bundle generation. The status values can be one of the following:
	- Not started Bundle generation is not triggered. This is the default status.
	- In Progress Bundle generation is in progress.
	- Completed Bundle generation is complete and can be downloaded using Download.

#### **Details of Tech Bundle**

The downloaded file will be in '.tgz' format and the file will have AP Ethernet MAC address appended to the name of the file (tech\_support\_AP<EthernetMAC>.tgz). Once the files are extracted, there will be a set of sub files in '.tgz' format.

On extracting the sub-files, you will have the following files:

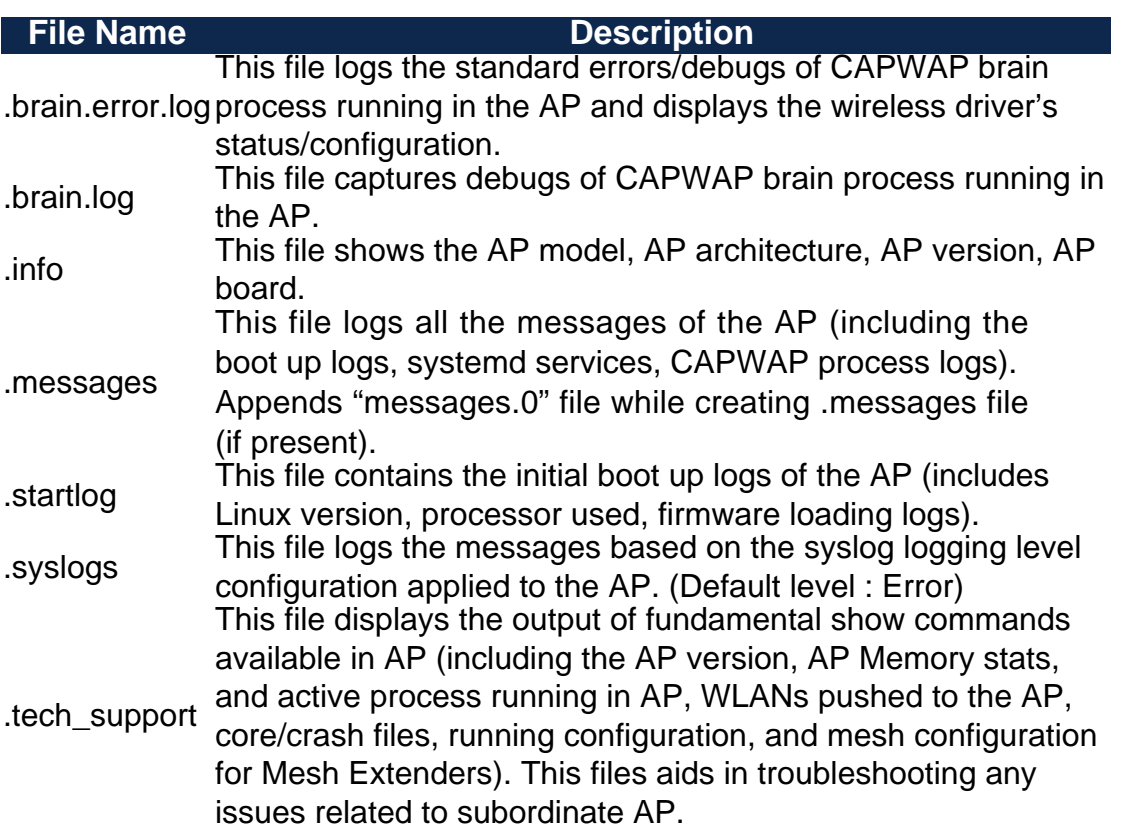

## **Conclusion**

That's it! Use the tech support bundles on your CBW AP to diagnose and troubleshoot any issues in your network.